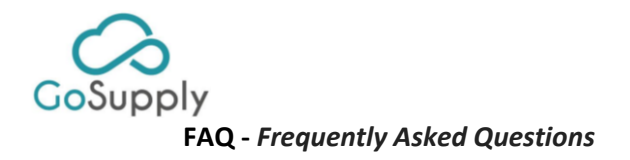

### 1. Información General -

#### **a. Quien es GoSupply**

**R:** GoSupply es una empresa independiente dedicada a gestionar sistemas de clasificación y gestión del Riesgo de las organizaciones de compras.

### **b. ¿Por qué GoSupply gestiona la información de los proveedores de mi Cliente? R:** El departamento de compras de su Cliente, al igual que otras empresas, tiene externalizada la gestión de su sistema de clasificación a terceros consiguiendo así una mayor eficiencia en el proceso. Nuestro objetivo es recopilar la información de aquellos proveedores que necesitan los clientes, validar esa información y ponerla a su disposición para que ellos puedan ejercer su función de Compras de forma eficaz, transparente y rápida.

### **c. ¿Qué es un Sistema de Gestión de Proveedores?**

**R:** Es un sistema de registro y clasificación de proveedores que el cliente utiliza para tener la información completa y actualizada de sus proveedores, actuales y potenciales, que le permitan tomar las mejores decisiones de compras.

#### **d. ¿Qué proveedores tienen que registrarse?**

**R:** Proveedores con contratos activos con el cliente, así como todos los proveedores que su cliente considere para futuros concursos o licitaciones.

### 2. Información específica del Sistema de Gestión de Proveedores

#### **a. ¿Porque tengo yo que registrarme?**

**R:** Actualmente usted es considerado un proveedor activo o potencial para el cliente.

Serán considerados proveedores activos o potenciales aquellos con contratos activos con el cliente, así como todos los proveedores que su cliente considere para futuros concursos o licitaciones.

### **b. ¿Cuáles son los niveles y porque estoy en ese nivel?**

**R:** El cliente es quién define los niveles de registro para sus proveedores en función de la criticidad de estos. La criticidad es definida por cliente en función del producto/servicio que ofrece, volúmenes de facturación, dependencia u otros requisitos específicos.

#### **c. ¿Como puedo cambiar el nivel?**

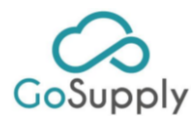

El cambio de nivel de registro sólo puede definirlo el cliente

### **d. ¿Qué información y o documentación tengo que aportar?**

**R:** La información solicitada por el cliente depende del nivel en el que tenga que registrarse. En cualquier caso, la información aportada no es información confidencial ni comercial (precios). Según aumenta el nivel de registro solicitado por el cliente deberá aportar más información/documentación.

### **e. ¿Quién tiene acceso a la información?**

**R:** Solo los usuarios autorizados de su cliente podrán acceder a toda la información, tal y como aparece en los términos y Condiciones de privacidad de GoSupply y según la normativa legal vigente.

### **f. ¿Tiene algún coste?**

**R:** GoSupply no cobrará por la gestión del registro de proveedores en la plataforma. Consulte con su cliente.

### **g. ¿Ya estoy registrado en otro sistema del cliente, que hago?**

**R:** GoSupply es la plataforma que gestiona la información de proveedores o posibles proveedores. Los clientes tienen otras plataformas complementarias y será el mismo cliente el que les indique cómo proceder en cuanto la gestión de las mismas.

### **h. ¿Si creo un usuario en GoSupply se quedará creado para el resto de plataformas?**

**R:** No, el usuario es diferente para cada plataforma, para gestionar los usuarios de las diferentes plataformas debe contactar con la compañía gestora del cliente para que les den soporte.

#### i. **Ya estoy registrado en GoSupply para otro cliente, ¿qué hago?**

**R:** Aunque esté registrado para otro cliente, debe completar el cuestionario del cliente que se lo solicita. Los cuestionarios disponen de preguntas compartidas que ya aparecerán rellenas y que le ayudarán a ahorrar tiempo. Pero cada cliente define preguntas específicas para sus cuestionarios en función de sus necesidades

### **j. ¿Puedo registrar a otra empresa?**

**R:** Si el Cliente dispone en su página web de un área de proveedores que le permite registrarse, puede hacerlo ahí mismo.

La opción de registrarse directamente en Gosupply no existe.

GoSupply Advanced Applications S.L C/Principe de Vergara 82-1INT. 28006 Madrid – SPAIN

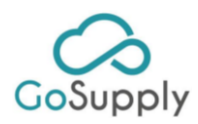

#### 3. Información sobre el proceso

#### **a. Mi empresa ha cambiado de NIF/CIF. ¿Qué hago?**

**R:** Cuando una empresa ha cambiado su CIF y el antiguo ha dejado de existir, debemos dar de baja aquella suscripción en que el CIF ya no existe, y darse de alta con el nuevo CIF. Para ello puede ponerse en contacto directamente con su persona de contacto con el cliente, en caso de disponer de ella, o directamente a GoSupply a través del siguiente email.

mygosupply@gosupplyservices.com

#### **b. ¿Puede haber varios usuarios?**

**R:** Si, la plataforma permite dar de alta a varios usuarios para la misma empresa. El cliente nos facilita una persona de contacto que es la que actuará como administrador de la suscripción, dicha persona será la responsable de solicitar el alta de nuevos usuarios. Si no sabe quién es dicho administrador, no se preocupe, contacte con nosotros y le ayudaremos a gestionar la situación. Este proceso se realiza por una cuestión de seguridad de la información de su empresa.

### **c. Me han dicho que tengo que completar el registro, pero no tengo usuario, ¿me lo pueden enviar?**

**R:** Nosotros no podemos generar usuarios, sin la autorización escrita del usuario administrador de la suscripción, Por favor contacte con la persona que inició el proceso de su empresa y la misma nos debe enviar un email para solicitar el alta de nuevo usuario. Si no sabe quién es dicho administrador, no se preocupe, contacte con nosotros y le ayudaremos a gestionar la situación

#### **d. Esa persona se ha marchado de la empresa y nadie tiene acceso al registro.**

**R**: Si el administrador de usuario ya no se encuentra en la empresa, por favor, envíen un email informativo para que podamos gestionar la nueva invitación y así poder generar un nuevo usuario. En el email debe estar reflejado el correo electrónico del nuevo usuario así cómo Nombre, Apellidos y teléfono de la persona de contacto.

GoSupply no comparte la contraseña por cuestiones de seguridad. Debe localizar el usuario de su empresa

**e. ¿Dónde puedo cambiar el idioma de mi cuestionario? Video** R: Puede cambiar en el Dashboard de usuario, en la esquina superior derecha, tiene la opción ajustes  $\bullet$  y ahí lo puede cambiar.

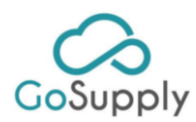

### **f.** ¿**Porque ya hay información precargada de mi empresa?**

**R:** Con el fin de facilitar y agilizar el proceso de registro, hemos precargado información de su empresa a través de información aportada por su cliente y de terceras fuentes que recaban información pública como el Registro mercantil, etc.

#### **g. ¿De dónde se ha obtenido la información?**

**R:** La información se recibe, por una parte, a través del cliente, y otra a través terceras fuentes (entidades que se dedican a la recopilación de información de empresas existentes en el mercado), internet o de su propria Página Web.

### **h. ¿Puedo cambiar esa información?**

**R:** Si, usted puede modificar y actualizar la información precargada en el sistema. Le recordamos que es su responsabilidad ofrecer información veraz. Es posible que, en algunos casos, le solicitemos documentación física para poder validar dicha información. Una vez recibida la información nosotros verificaremos que dicha información es correcta, y en caso de dudas o errores contactaríamos con usted.

### **i. ¿Cuánto tiempo tengo para completar el registro?**

**R:** No hay plazo definido, salvo que el cliente así lo determine, en cuyo caso será informado. Le recordamos que es responsabilidad del proveedor completar la información de su empresa a la mayor brevedad posible. No finalizar el cuestionario puede ser perjudicial para su empresa, tenga en cuenta que la información de la que dispondrá el cliente con respecto a su compañía es la que ustedes incluyen en el cuestionario. No finalizar el proceso de registro en GoSupply puede impactar en la participación de la compañía en concursos y licitaciones.

#### **j. ¿Es obligatorio hacer este registro?**

**R:** GoSupply es el único sistema de clasificación de proveedores de su cliente. Los clientes solamente trabajan con los proveedores registrados en la plataforma.

#### **k. ¿Qué pasa si no me registro en GoSupply?**

**R:** Si usted ha recibido el email de invitación de alguno de nuestros clientes, es porque usted es considerado proveedor crítico para ellos.

#### **l. ¿Cada cuánto tiempo tengo que actualizar mi información?**

**R:** Usted debe mantener su información permanentemente actualizada. GoSupply le ayudara en este proceso. Le informaremos de forma sistemática

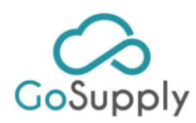

cuando la información esté desactualizada y al menos una vez al año le invitaremos a revisar y actualizar la misma.

**m. ¿Qué ocurre cuando la información está vencida? (proveedor, comprador, interno)**

R: GoSupply informa la empresa registrada en la plataforma cuando la información relevante va a vencer o está vencida. Puede actualizarla accediendo con su usuario y contraseña en nuestra plataforma. Recuerde que las actualizaciones no quedan visibles de cara al cliente si no envían el cuestionario y nosotros validamos que está todo correcto.

#### **n. ¿Quién y cómo se valida mi información?**

**R:** GoSupply valida la información contra fuentes terceras (entidades que se dedican a la recopilación de empresas existentes en el mercado) y con los documentos/información aportados en el sistema.

### o. **Quiero cambiar información en el cuestionario y no puedo**

**R:** Esta situación solo se produce cuando su cuestionario está en corrección de errores o en proceso de validación. Por motivos de seguridad el procedimiento de GoSupply cuando una empresa está en corrección de errores es la de deshabilitar todo lo cuestionario salvo aquello que se encuentre marcado como error. Sólo podrá revisar y/o cambiar los campos indicados por GoSupply. Una vez validado, la/las persona/as de contacto recibirán un email y entonces podrán volver a acceder al cuestionario completo, salvo que el mismo se encuentre de nuevo en errores. Si el cuestionario está en validación, estará inhabilitado para usted hasta que completemos su revisión.

### **p. No consigo cargar documentos en el cuestionario.**

**R:** Esta situación podrá pasar por intentar cargar un documento en formato que no sea permitido en el sistema. Sólo podrá cargar documentos en formato PDF. Otra situación es porque está intentado cargar un documento superior a 4MB, la plataforma solo permite cargar documentos de dicho tamaño. Por último también puede pasar porque el cuestionario esté del lado de GoSupply y no en el suyo.

#### **q. No puedo acceder a la plataforma. ¿Qué hago?**

**R:** ¿Porque no logra acceder a la plataforma?

- Navegador desactualizado
	- o Para que disfrute de la plataforma de la mejor forma posible, debe actualizar el navegador que utiliza. Sin embargo, sugerimos el uso del Google Chrome
- GoSupply Advanced Applications S.L • Usuario/ Contraseña incorrectos o bloqueado - Esta situación puede ocurrir por una equivocación en la introducción de la contraseña o por no entrar en la plataforma hace más de 3 meses

C/Principe de Vergara 82-1INT. 28006 Madrid – SPAIN

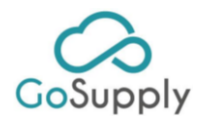

- o Procedimiento para recuperar la contraseña
	- En la página inicial de GoSupply debe clicar en "¿Ha olvidado su contraseña?"
	- Le pedirá que indique el email de usuario
	- Recibirá un email con un código de validación
	- Debe poner el código de validación en el campo indicado para ello y después escribir la nueva contraseña y repetirla

**IMPORTANTE: el sistema soló envía el email con el código de validación a los correos electrónicos con los que se ha generado el usuario que intenta recuperar.**

### **r. No tengo contraseña para acceder a la plataforma. ¿Qué hago?**

**R:** ¿Ya tiene el usuario dado de alta?

- **Si es así**, debe recuperar la contraseña con el email de usuario asociado a la suscripción y acceder a la plataforma.
- **Si no es así,** debe acceder a la plataforma desde el email de invitación que GoSupply le ha enviado. Si no ha recibido el email o no lo encuentra, solicitamos que contacte con GoSupply a través del email: mygosupply@gosupplyservices.com
- **s. Intento acceder a la plataforma con el Código de validación en el campo de la contraseña y no funciona. ¿Qué hago?**

**R:** El código de validación sólo sirve para recuperar la contraseña, o para confirmar la autenticidad de un email cuando inicia el registro en la plataforma, no es la contraseña de su usuario

#### **t. Estoy intentando crear al usuario, pero no puedo.**

**R:** Si está intentando introducir un correo electrónico distinto al de la invitación para registrarse en la plataforma, no lo va a lograr, debe introducir el correo electrónico que ha recibido en la invitación. Si ese correo no es válido debe ponerse en contacto con GoSupply a través del email: mygosupply@gosupplyservices.com

#### **u. Estoy poniendo la contraseña del usuario en la plataforma y me da error.**

**R:** Habitualmente el error se produce porque debe recuperar la contraseña. SI no recuerda su contraseña puede solicitar una nueva a través de la plataforma.

- o Procedimiento para recuperar la contraseña
	- En la página inicial de GoSupply debe clicar en "¿Ha olvidado su contraseña?"
	- Le pedirá que indique el email de usuario
	- Recibirá un email con un código de validación

GoSupply Advanced Applications S.L C/Principe de Vergara 82-1INT. 28006 Madrid – SPAIN

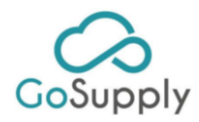

Debe poner el código de validación en el campo indicado para ello y después escribir la nueva contraseña y repetirla

### v. **He bloqueado mi usuario. ¿Y ahora qué?**

o **R:** Después del tercer intento de acceso, si se equivoca al escribir la contraseña, el usuario se bloqueará. Para desbloquear el usuario de la plataforma GoSupply, tendrá que recuperar la contraseña de nuevo.

Procedimiento para recuperar la contraseña

- En la página inicial de GoSupply debe clicar en "¿Ha olvidado su contraseña?"
- Le pedirá que indique el email de usuario
- Recibirá un email con un código de validación
- Debe poner el código de validación en el campo indicado para ello y después escribir la nueva contraseña y repetirla

#### **w. ¿Cómo puedo inscribir la empresa en la plataforma?**

**R:** Existen 2 formas de darse de alta en la plataforma GoSupply para un cliente especifico:

- **Por invitación del Cliente:** Solo si el cliente nos lo indica le enviaremos un email de invitación con un link para que proceda al registro
- **A través de la web de alguno de los clientes -** Si el Cliente dispone en su página web de un área de proveedores que le permite registrarse, puede hacerlo ahí mismo. La opción de registrarse directamente en Gosupply no existe.

#### **x. ¿Como sé que el registro ya está completo y la información publicada?**

**R:** Para terminar el registro es necesario completar toda la información del cuestionario a 100% y enviarlo.

Posteriormente, el cuestionario será validado por GoSupply, donde pueden existir dos opciones:

- Si al validar el cuestionario la información es correcta, lo publicaremos y será visible para el cliente. Usted recibirá un email indicando que su cuestionario está publicado.
- Si al validar el cuestionario, GoSupply verifica que existe alguna información y/o documentación que no sea la solicitada, enviaremos un email indicándole que acceda de nuevo a su cuestionario y revise los errores. Los puntos que debe modificar serán especificados dentro del cuestionario. Si tiene alguna duda en el proceso puede ponerse en ponerse en contacto con GoSupply a través del email: mygosupply@gosupplyservices.com

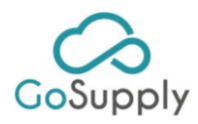

4. Información específica sobre el contenido del Cuestionario

#### **a. ¿Qué tipo de información es solicitada en el cuestionario?**

**R:** La información solicitada es referente a los datos generales y transversales de una empresa (ej.: empleados, sistemas de gestión, seguros, información financiera, etc.) Además de esta, y según el nivel del cuestionario, el cliente puede introducir preguntas específicas con respecto al desempeño de su labor como proveedor.

### **b. Si tengo dudas sobre el proceso, ¿a quién tengo que dirigirme?**

**R:** Para cualquier dudad sobre el proceso de registro en GoSupply o sobre la información y/o documentación solicitada puede contactar directamente con el equipo de GoSupply en el email mygosupply@gosupplyservices.com y en los teléfonos y chat que puede encontrar en la plataforma.

**c. No tengo acceso a toda la documentación obligatoria. ¿Puedo enviar lo cuestionario?**

**R:** No. El cuestionario solo puede ser enviado si ha sido rellenado al 100%

**PARA CUALQUIER DUDA ESPECIFICA DE UN DOCUMENTO O INFORMACION REQUERIDA POR SU CLIENTE CONTACTE DORECTAMETNE CON GOSUPPLY EN:**

**mygosupply@gosupplyservices.com**

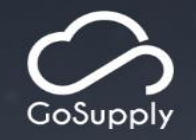

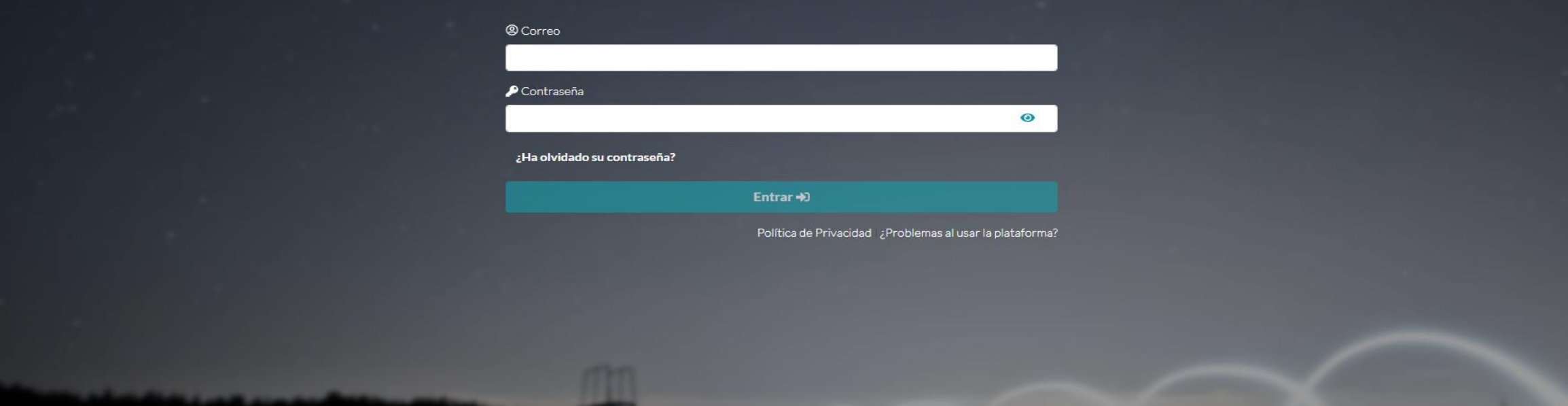

## *SISTEMA DE GESTIÓN DE PROVEEDORES*

• *- Guía de usuario -*

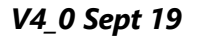

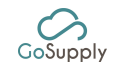

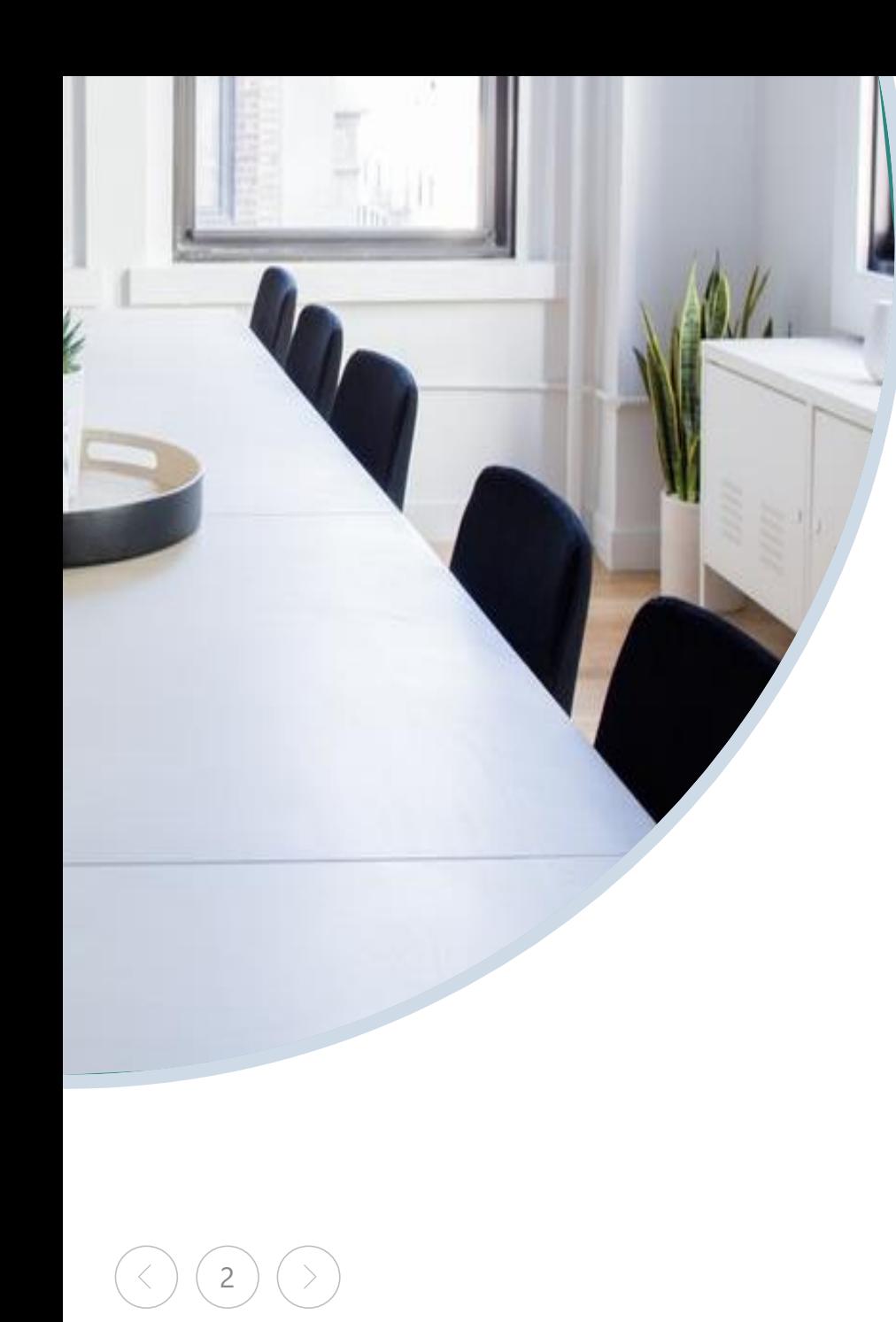

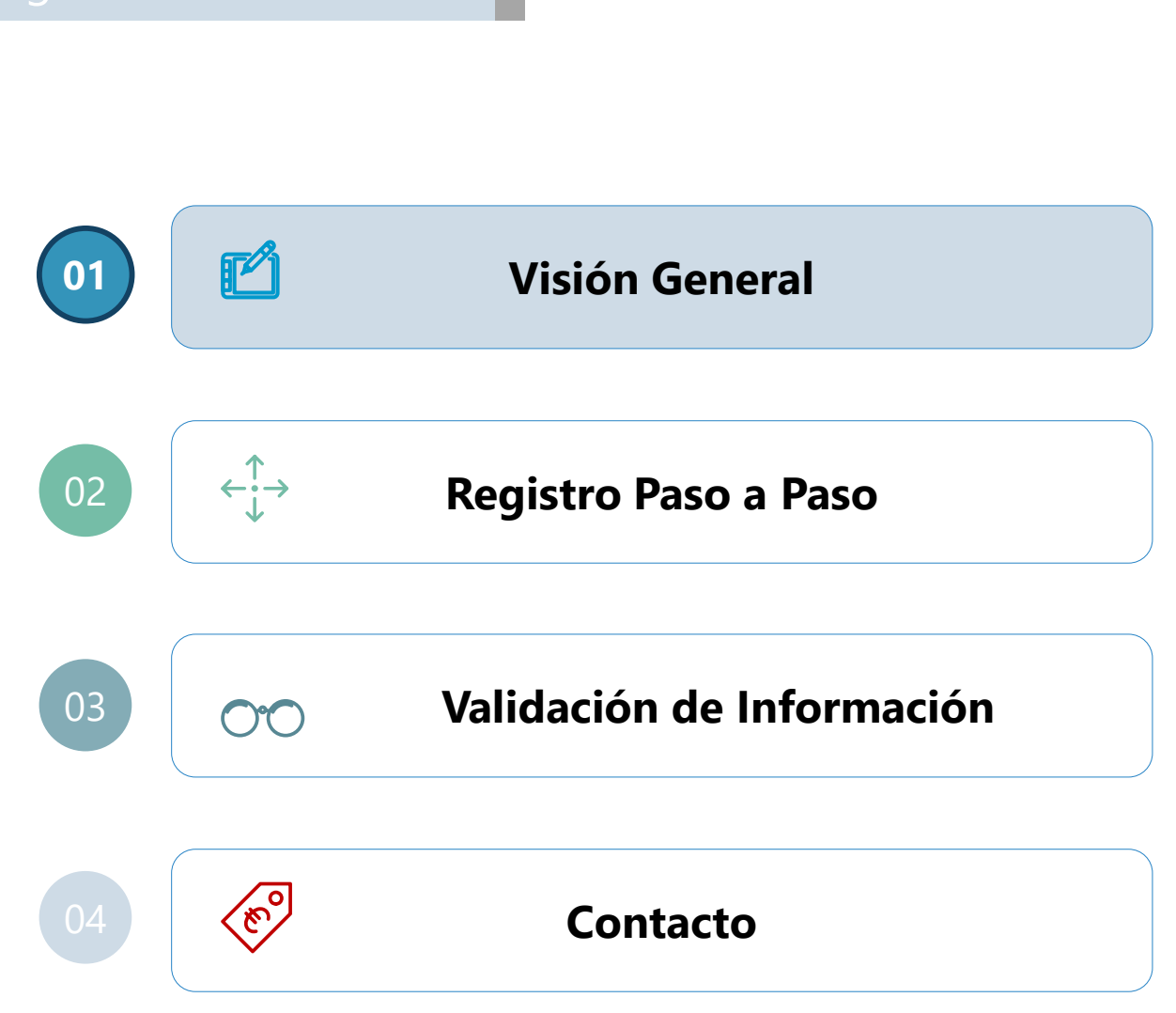

 $\infty$ 

## Visión General Registro de Proveedores

GoSupply es una plataforma para el **registro y la precalificación de proveedores**

3

Información del proveedor disponible y actualizada en una plataforma centralizada para uso del cliente

Habilitar un registro completo de Proveedores a través de la Plataforma

Proporcionar procesos de validación para evitar información engañosa

Proporcionar soporte en los procesos de registro y validación a los proveedores

## Objetivos **Beneficios**

Visibilidad para todos los usuarios

Información en tiempo real: puede actualizarla en cualquier momento

Plataforma flexible y receptiva (PC, tablet) compatible con múltiples idiomas

Si está registrado para varios clientes, la información compartida debe actualizarse solo una vez

Visión General Visión General **Monitorización Validación y 1 2 3 4 5 6 7 Invitación**  $\begin{bmatrix} 2 \end{bmatrix}$  Reqistro  $\begin{bmatrix} 3 \end{bmatrix}$  Recopilación **Relleno de Envío de**  Registro de Información de Entre el promovimento de la correción de la continua<br>Continua **información de información información correción**  $\curvearrowright$  $\curvearrowright$  $\curvearrowright$ Supplier Supplier Supplier Supplier Supplier GoSupply GoSupply  $\searrow$  $\smile$  $\smile$  $\overline{\phantom{a}}$ GoSupply GoSupply  $\smile$ *(Procesos de (Actualización (Acceso de (El proveedor se (GoSupply recopila (El proveedor envía validación y continua de proveedores a la (GoSupply envía una registra en la información del la información) corrección entre información y solicitud de invitación) plataforma) proveedor) GoSupply y el monitoreo de información) proveedor) explotaciones)* • El proveedor • El correo • GoSupply recopila • El proveedor accede Siempre que se • La validación de la • El proveedor puede electrónico recibido llene el 100% de la recibe una información a la plataforma información se realiza entrar en cualquier invitación contiene un enlace (principalmente información por GoSupply momento en la • El proveedor revisa y automática por a la página de información general requerida, el plataforma para Siempre que se corrige (si es registro de la y financiera) proveedor puede mantener la información correo encuentre alguna necesario) la electrónico para plataforma enviar la actualizada • Una vez finalizado información información a unirse a información • La información rectificar, se envía un este proceso, se recopilada • GoSupply hará un GoSupply básica de la envía un correo • La información correo electrónico seguimiento del posible • El proveedor rellena automático al compañía será electrónico **Gap-tracking** se vencimiento de la los espacios de requerida como automático al proveedor información / muestra información parte del registro proveedor para continuamente documentación y (documentación) • El proveedor revisará iniciar sesión en la durante el proceso enviará un correo la información a restantes plataforma electrónico para su rectificar, resaltada en actualización la plataforma

**El proveedor será responsable de la información publicada en la plataforma y deberá asegurarse de que la misma sea veraz y actualizada**

4

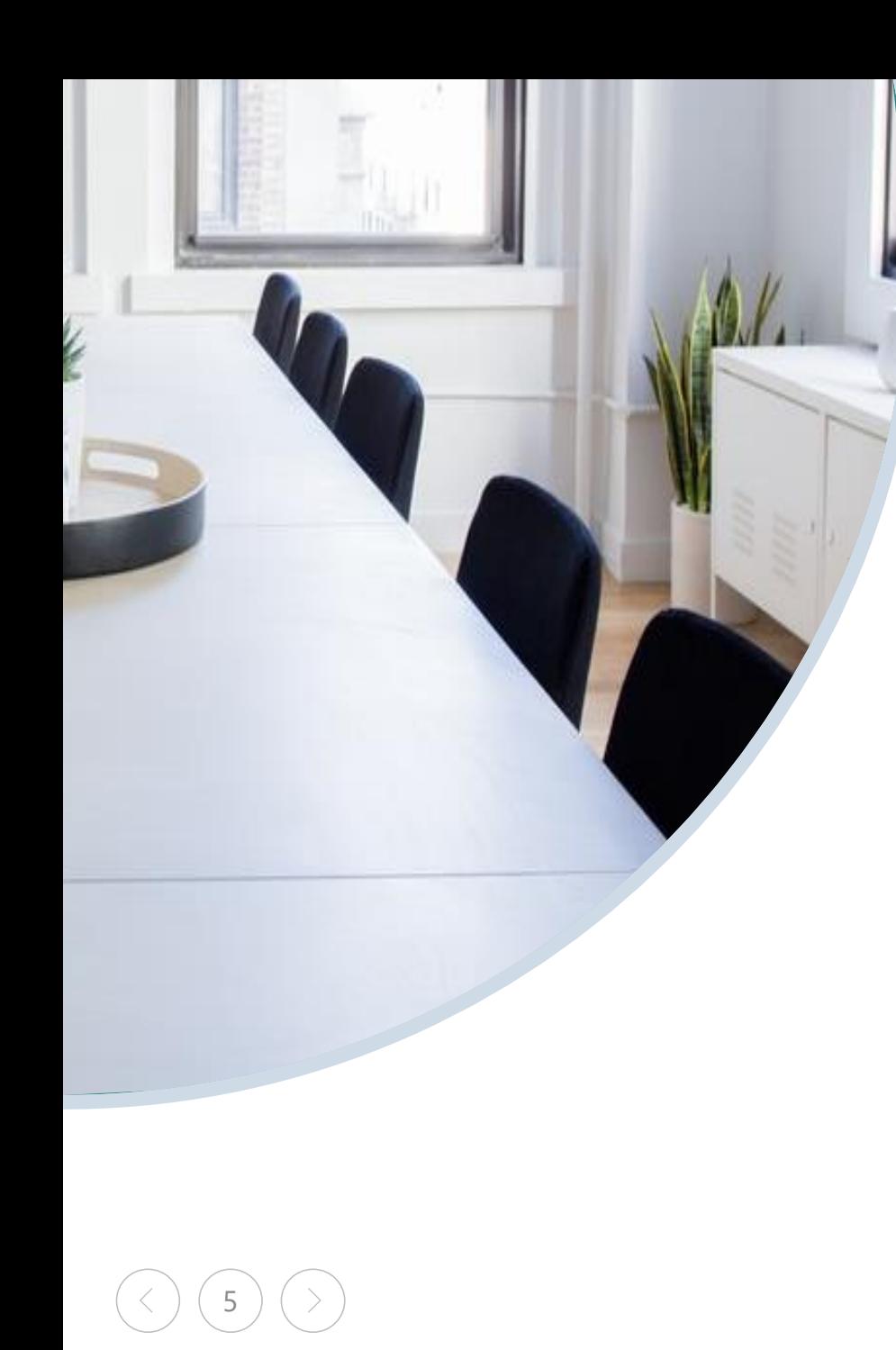

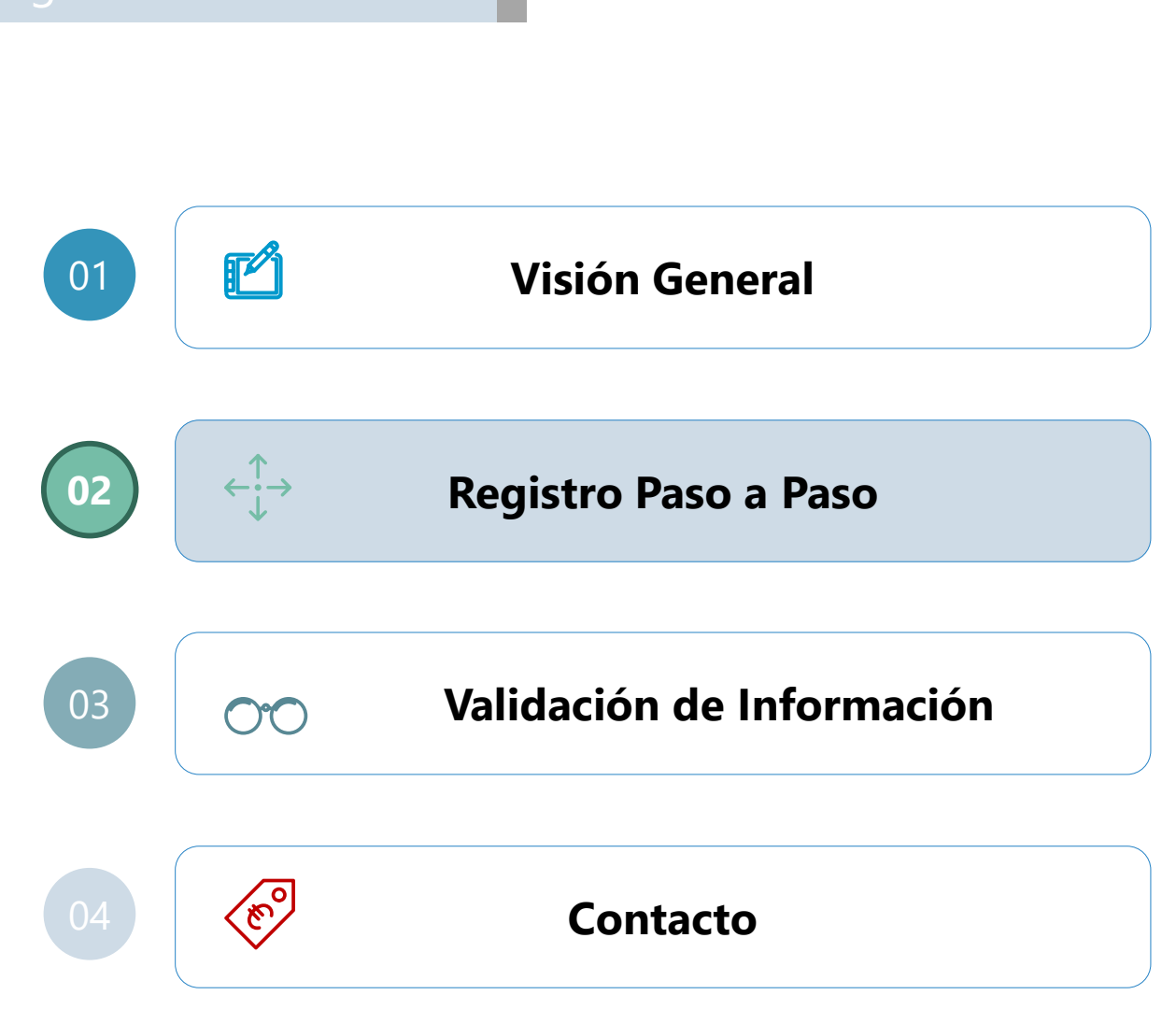

6

# Registro **Registro paso a paso – Invitación y registro**

**Para registrarse en la plataforma, los usuarios deben crear una cuenta (Usuario y contraseña), después deben entrar en el cuestionario y aportar la información solicitada**

El registro del usuario puede ser a través de:

- o **Invitación:** El usuario recibirá un correo electrónico de invitación enviado por el comprador. Este correo electrónico contiene un enlace a la plataforma. Este enlace solo puede ser usado la 1.ª vez, las posteriores deberá acceder desde https://portal.mygosupply.com con el usuario y contraseña creados
- o **Sitio web del cliente:** Por la web del cliente el usuario realiza un sencillo proceso de registro. En este proceso el proveedor es dirigido inicialmente al formulario inicial, pudiéndole el cliente solicitar información adicional en el futuro. Este enlace solo puede ser usado la 1.ª vez, las posteriores deberá acceder desde https://portal.mygosupply.com con el usuario y contraseña creados

**El cuestionario** contiene las preguntas y requerimiento de información necesarias en la plataforma. La información/documentación solicitada es referida al país de origen del proveedor

GoSupply

NEXT GENERATION RISK

**SCREENING &** MONITORING

 $\odot$ 

s information develing from<br>ties proprietary information<br>and Web crawling

te Risk moni

n to integrate services<br>munication or iteratio

ith Suppliers

7

## Registro **Registro paso a paso – Crea tu empresa desde Sitio web del Comprador**

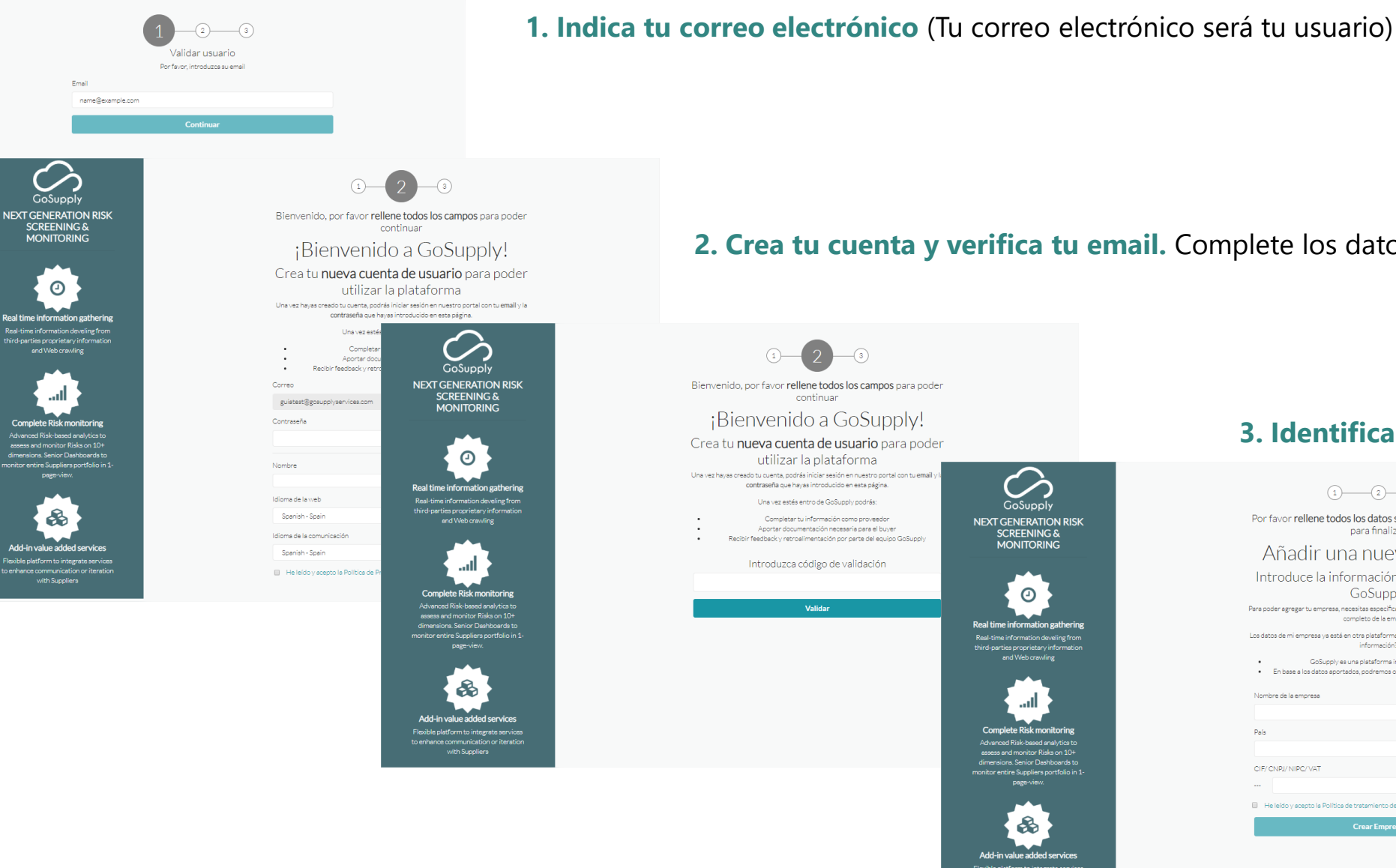

**2. Crea tu cuenta y verifica tu email.** Complete los datos requeridos

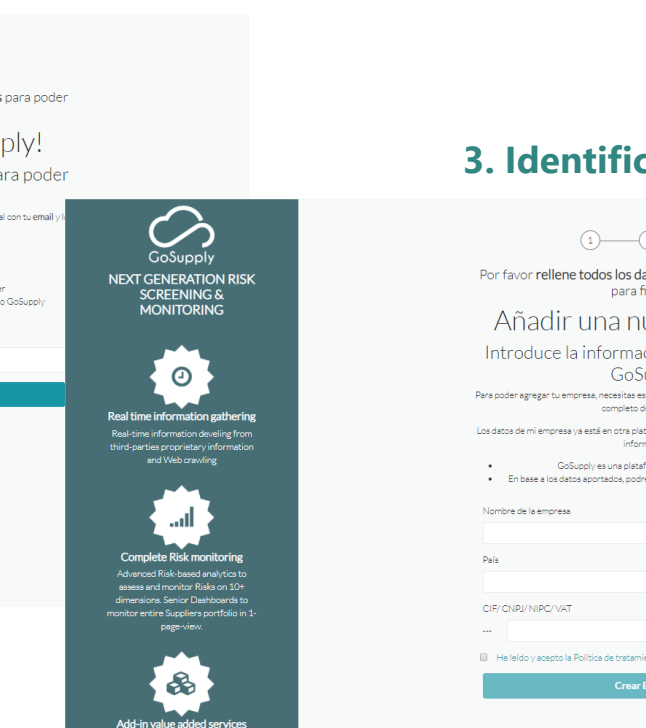

### **3. Identifica a tu empresa**

 $\overline{\phantom{a}}$ 

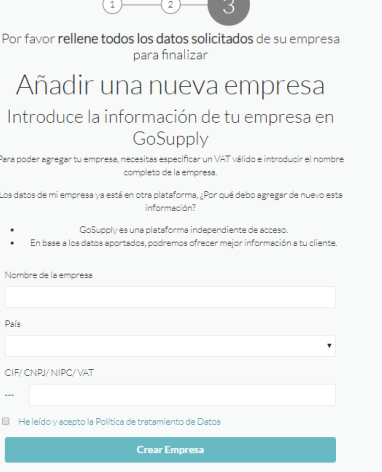

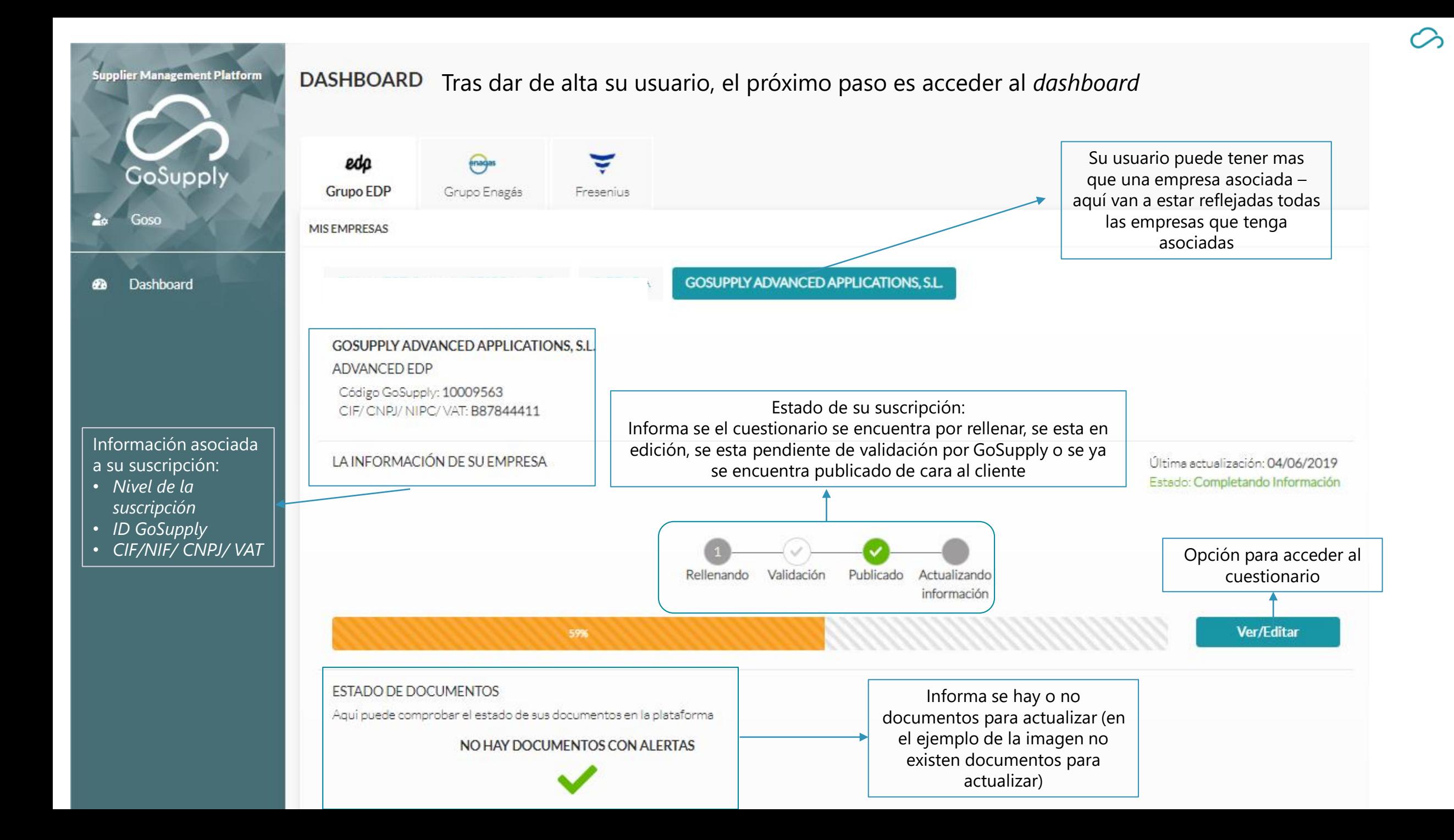

## **Registro paso a paso**

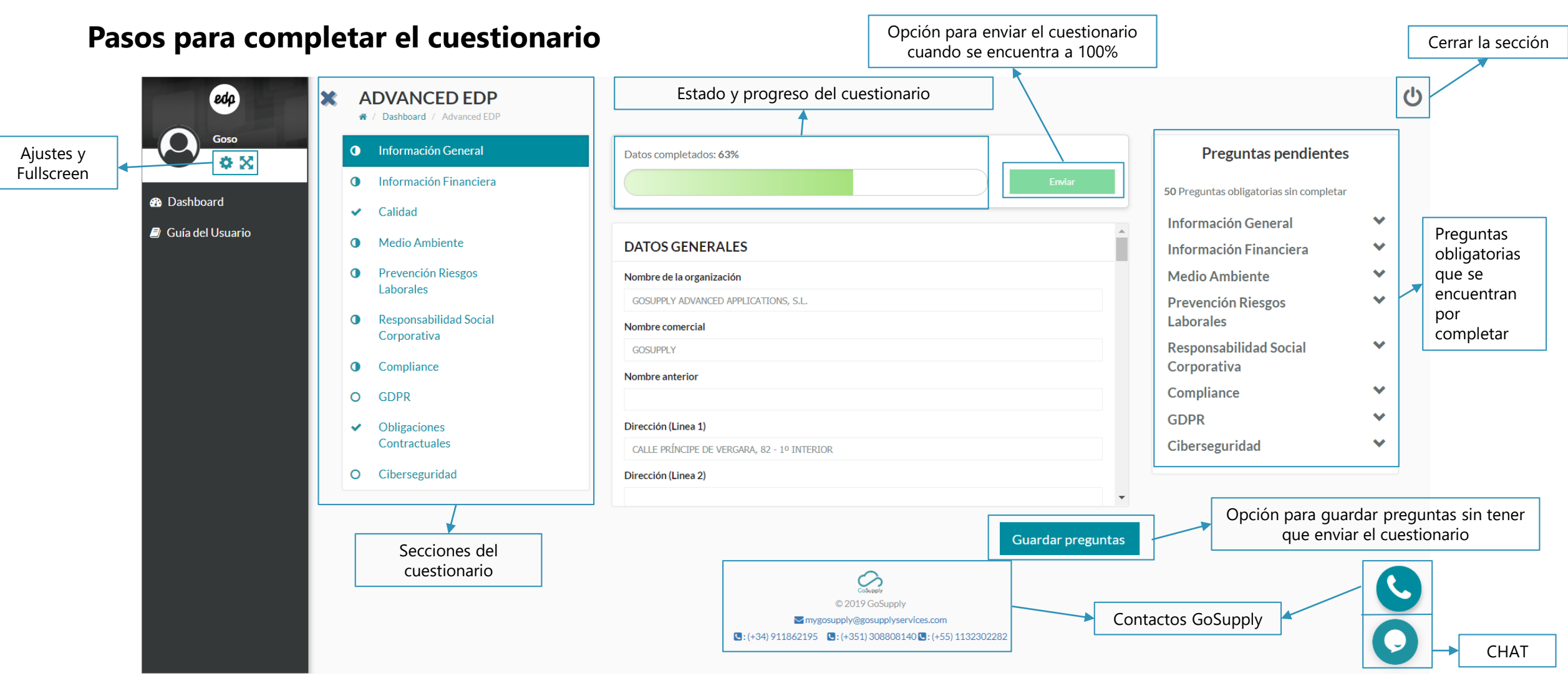

9 **Por favor, complete la información solicitada y revise la información de su compañía que se ha capturado y mostrado**

10

# **Registro paso a paso – Información de registro**

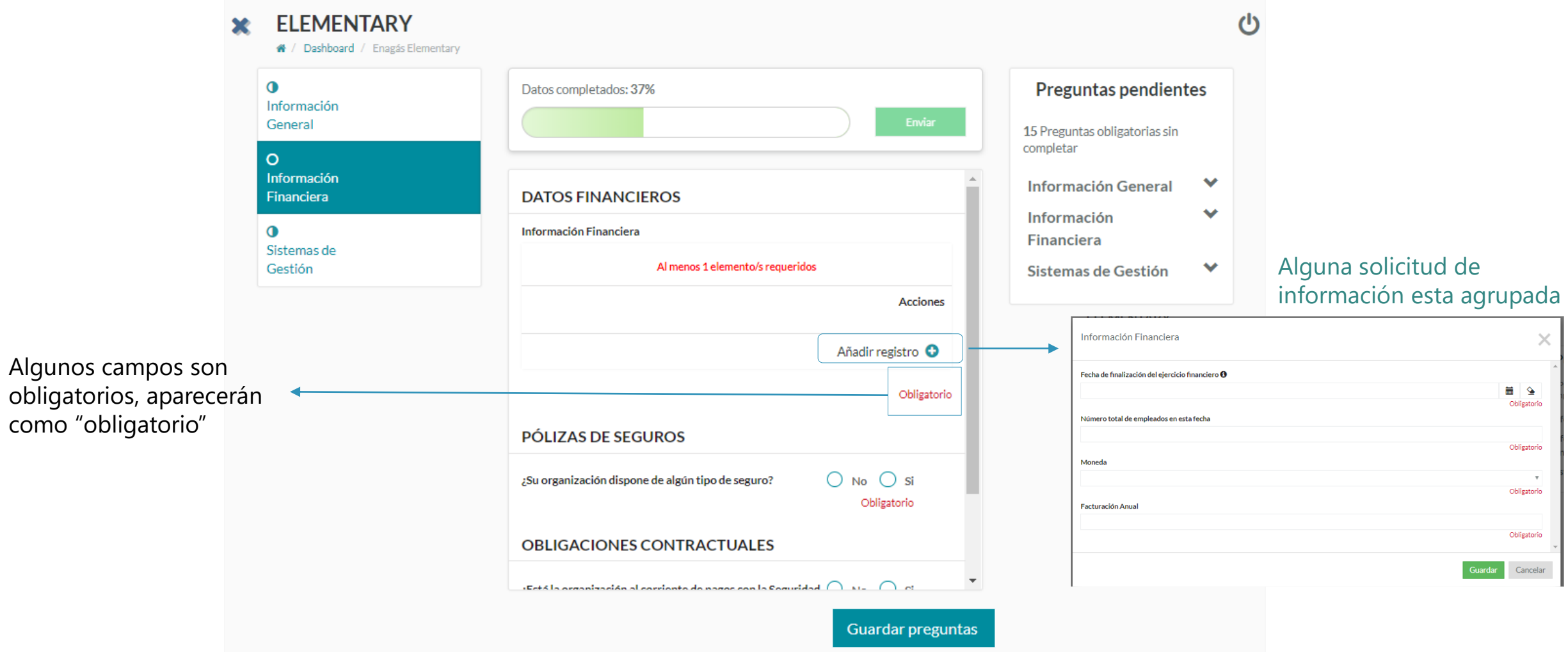

**Todos los campos obligatorios deben completarse antes de enviar la información**

## Registro

11

# **Registro paso a paso – Carga de documentación**

## **Passos para preencher no questionário**

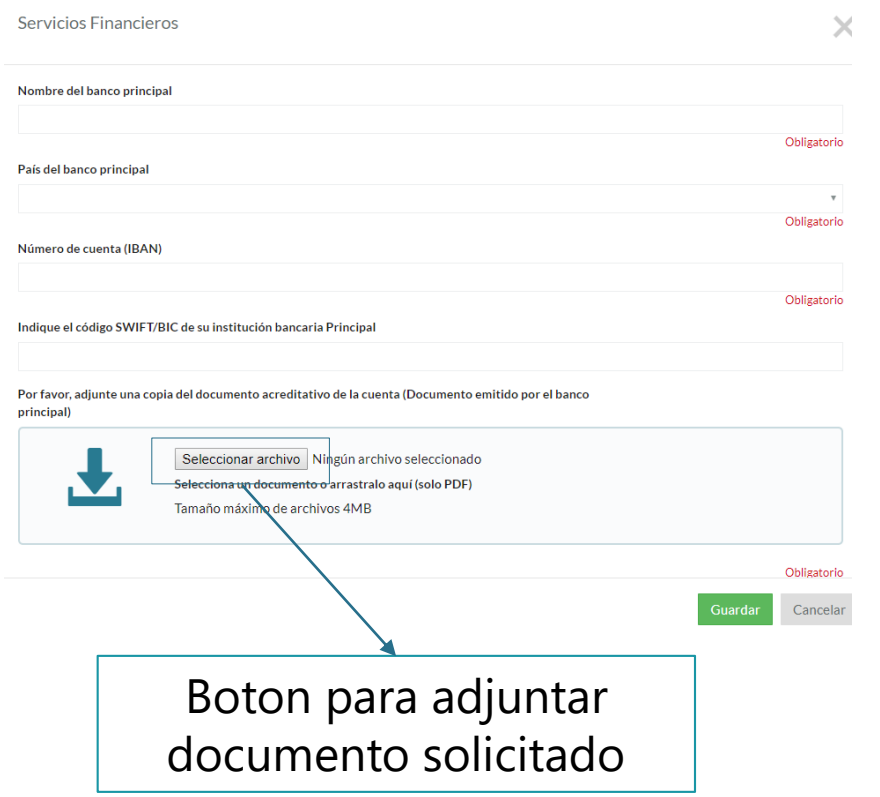

- ➢ Alguna información requiere el aporte de documentación soporte
- ➢ La información será validada con la documentación aportada
- ➢ Por favor, asegúrese de que carga toda la documentación/certificaciones solicitadas
- ➢ La documentación tiene que ser cargada en formato pdf. Si tiene dudas pro favor contacte con nuestro equipo de soporte

### **Por favor, asegurese que há adjuntado toda la información solicitada**

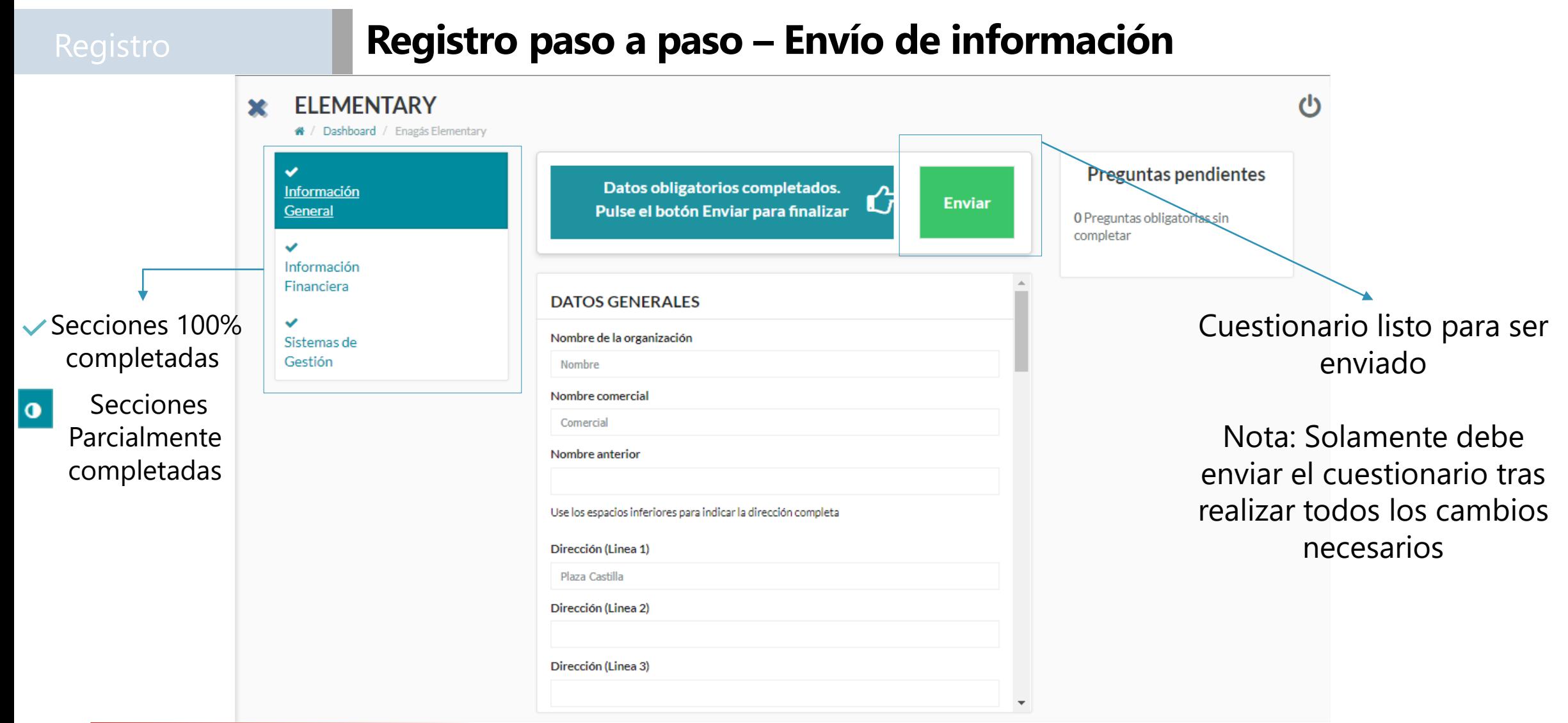

**El botón Enviar estará habilitado cuando se complete el 100% de la información requerida**

12

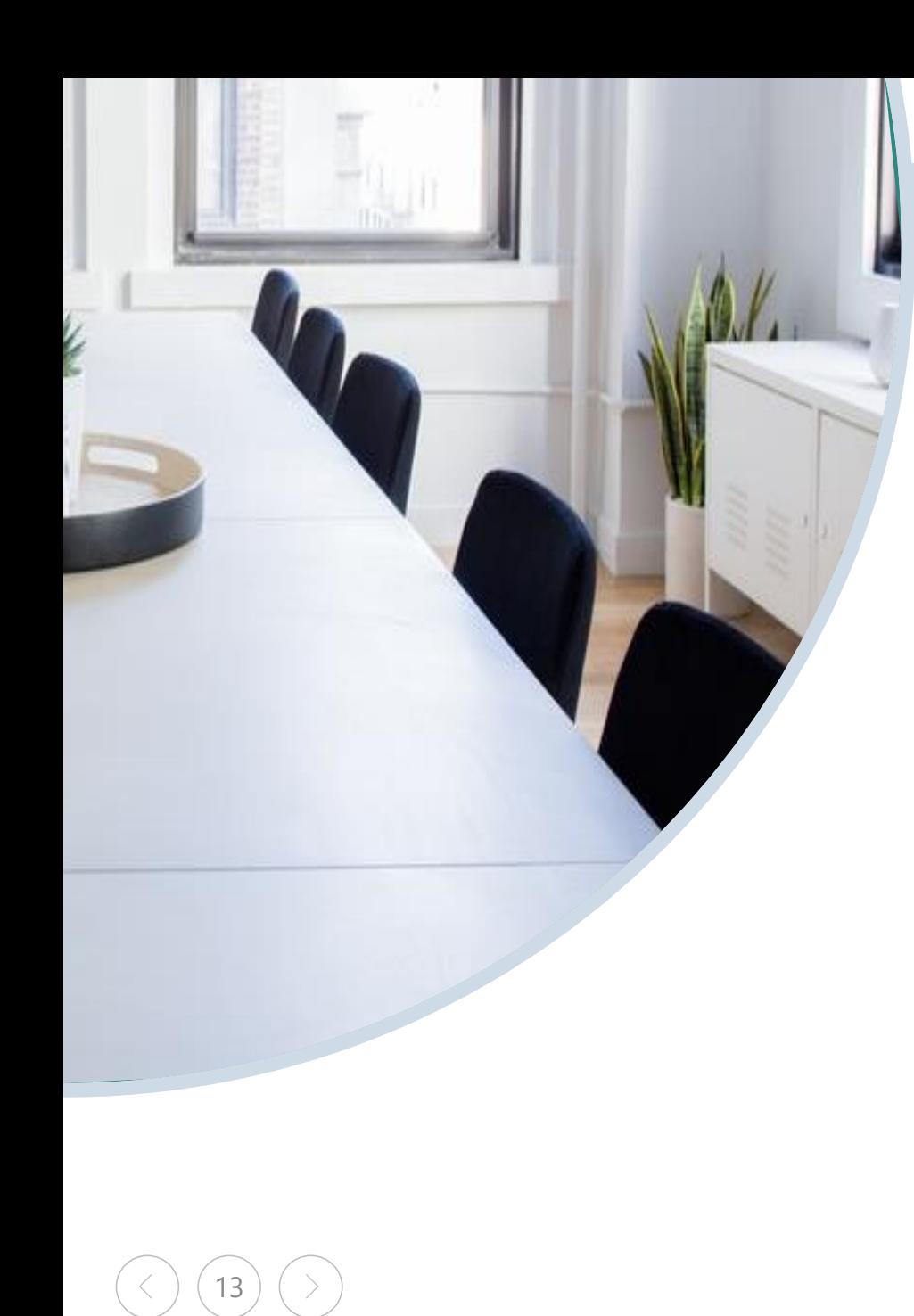

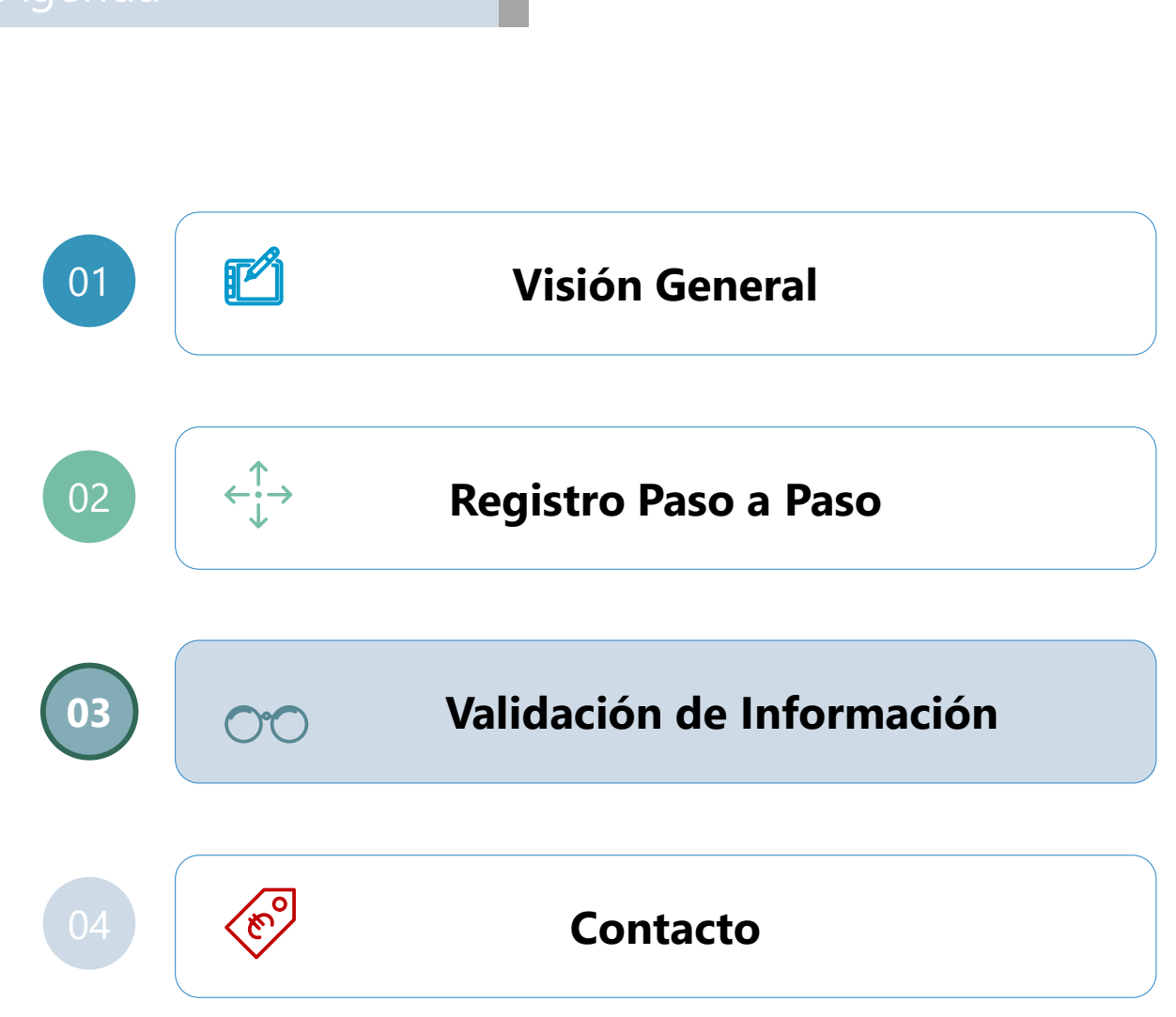

# Validación **Validación y publicación de información**

Una vez que el proveedor envía su cuestionario completado, la información se validará para confirmar la veracidad y corregir la posible información o documentación errónea

En el proceso de validación, puede ocurrir lo siguiente :

- ➢ La información y documentación cumple con las reglas de validación establecidas. Toda la información se publicará en la plataforma. Se enviará un correo electrónico al proveedor informándole que su registro se ha publicado
- ➢ La información y/o documentación no cumple con las reglas de validación establecidas y/o puede mejorarse. Se enviará un correo electrónico al Proveedor de los pasos necesarios para revisar la información marcada

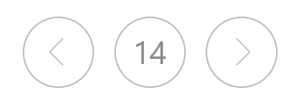

# Validación **Validación y envío de información**

15

Para proceder a las correcciones enviadas por GoSupply, el proveedor tendrá que iniciar sesión con su cuenta de usuario y revisar la información requerida. La información que se revisará está marcada con el 2. símbolo . También se puede incluir una breve observación sobre la información proporcionada por el

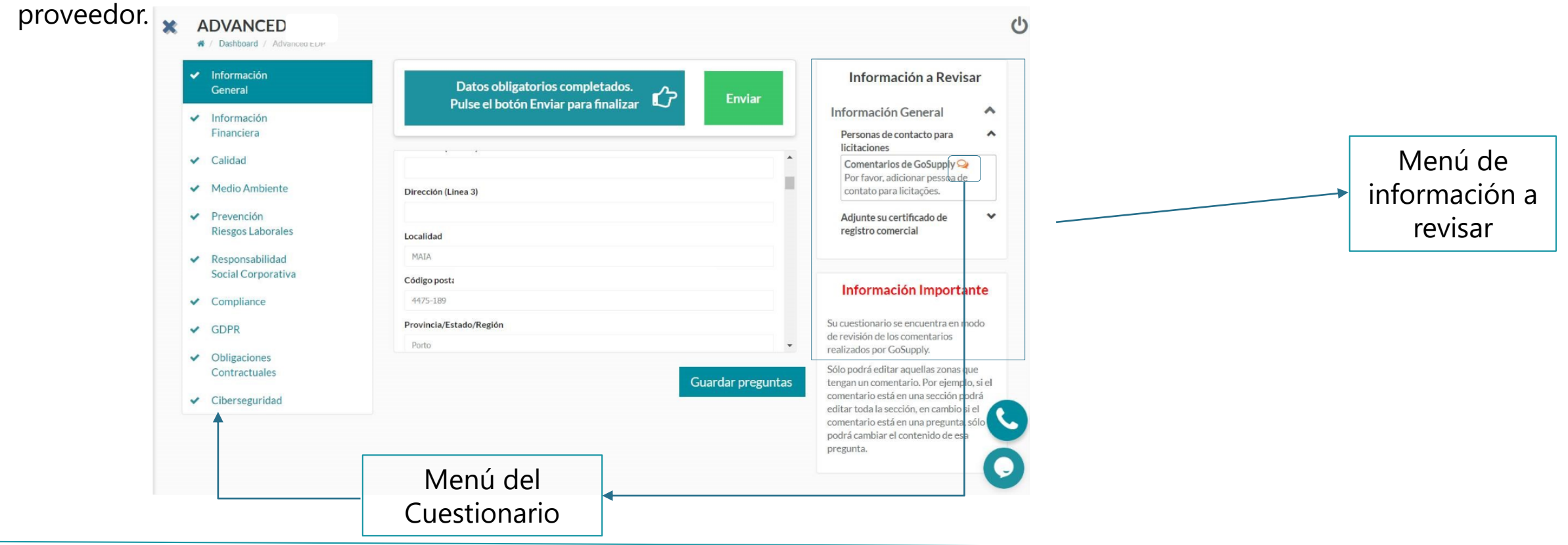

**Durante el proceso de revisión, solamente los campos marcados para revisar están disponibles para su edición**

# Validação **Validación y envío de información**

16

Una vez usted revisa y modifica la información solicitada, puede volver a enviar el cuestionario

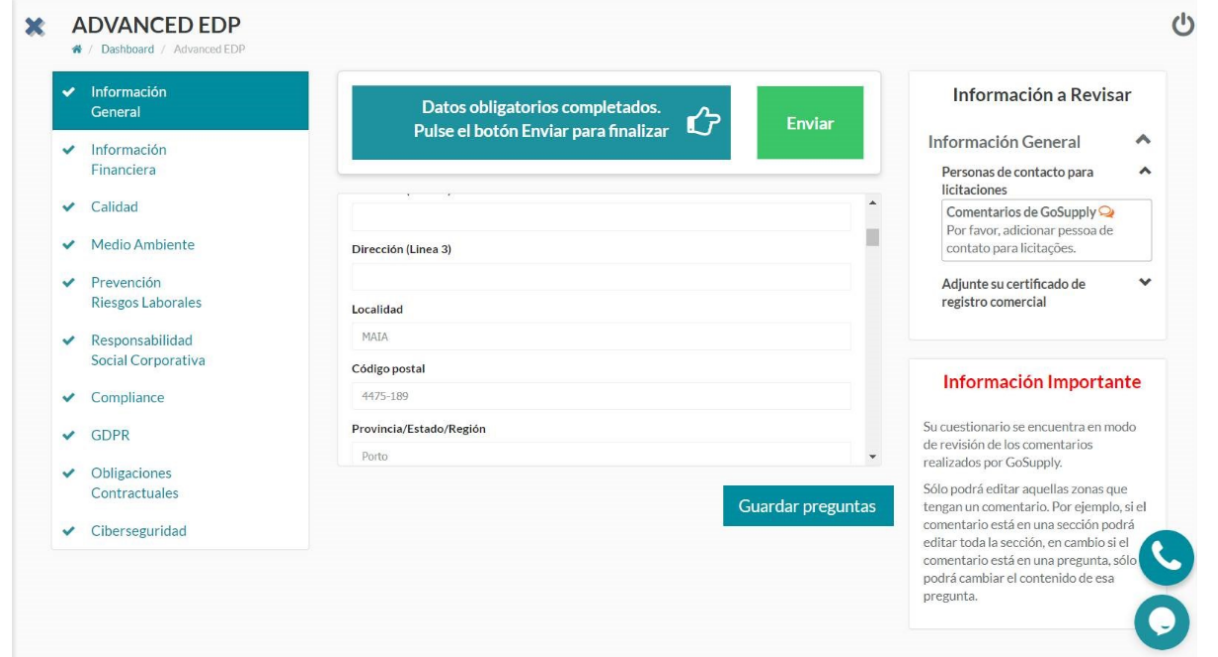

Los campos modificados seran revisados nuevamente. Si todo esta correcto el custionario sera publicado

**Les recordamos que el proveedor debe acceder al cuestionario para actualizar/modificar su informacion**

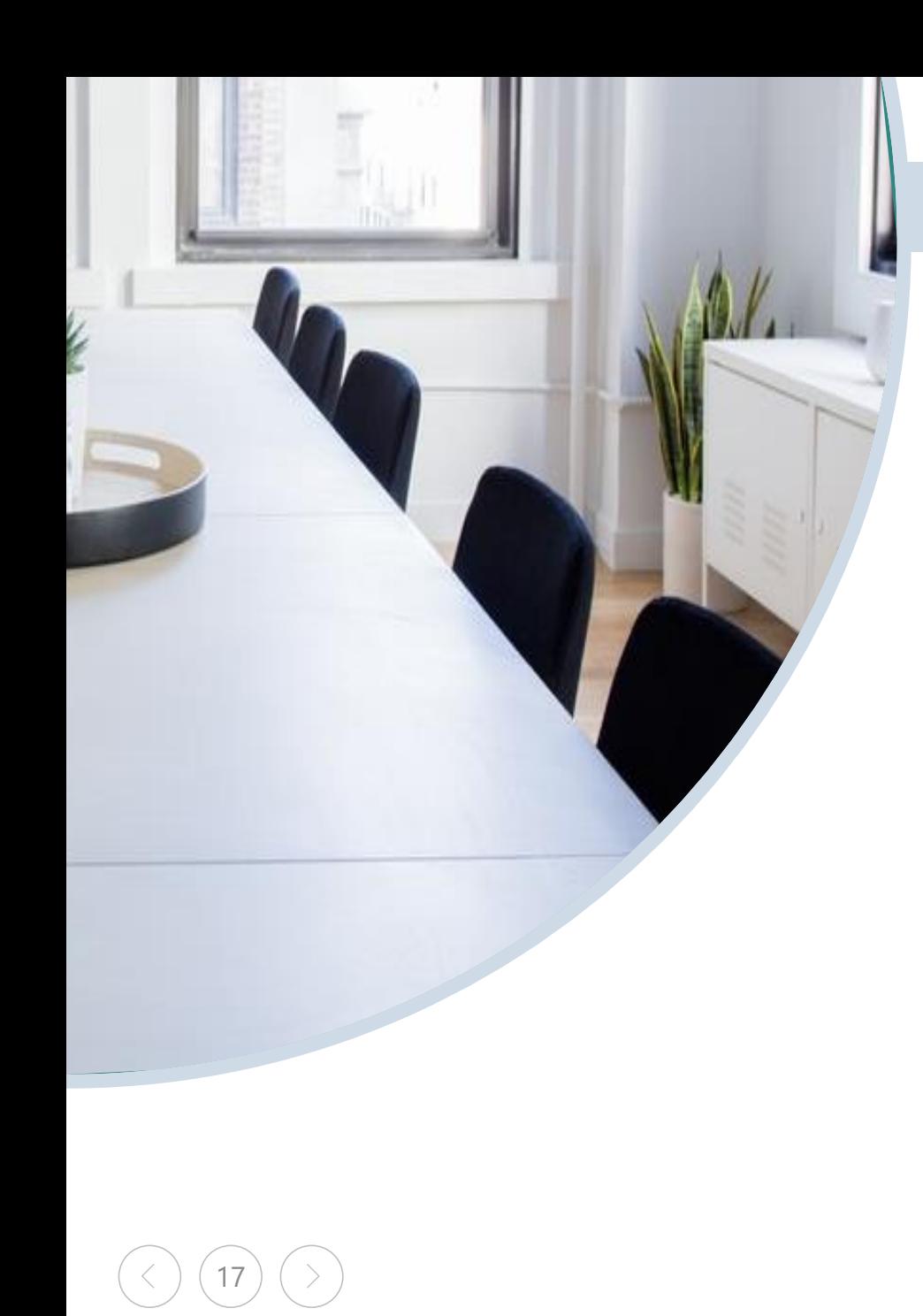

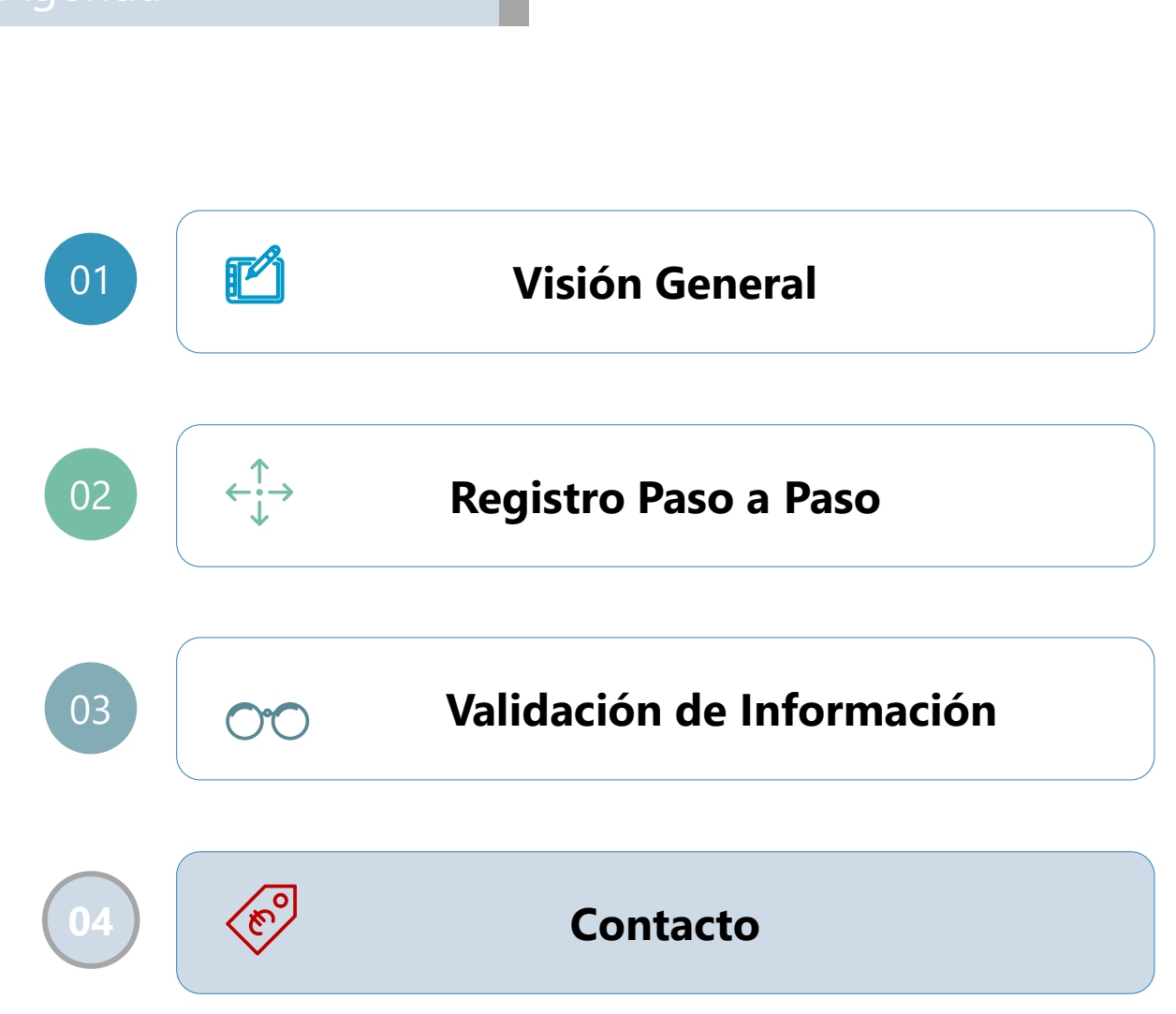

Contacto y soporte Estamos a su disposición para responder a sus preguntas y escuchar sus sugerencias

Canales de comunicación con el equipo del Sistema de gestión de proveedores

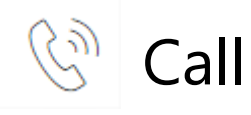

**+351 308 808 140**

**+34 919 03 33 31**

**+55 11 3197 4673**

De lunes a Viernes | 9am a 6pm

El coste de la llamada está determinado por su operadora

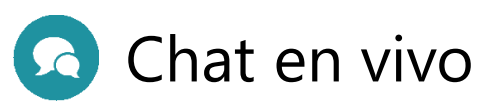

Chatea con nosotros en tiempo real en nuestro chat disponible en la plataforma. Te atendemos en inglés, portugués y español

18

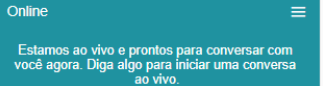

Escrever uma resposta

000

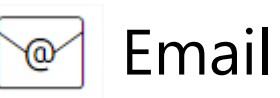

Envíenos un correo electrónico utilizando el enlace de abajo. Te atenderemos en inglés, portugués y español.

mygosupply@gosupplyservices.com

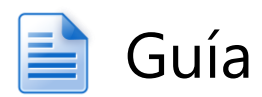

Guía del usuario

Esta guía del usuario está disponible en la plataforma de GoSupply.

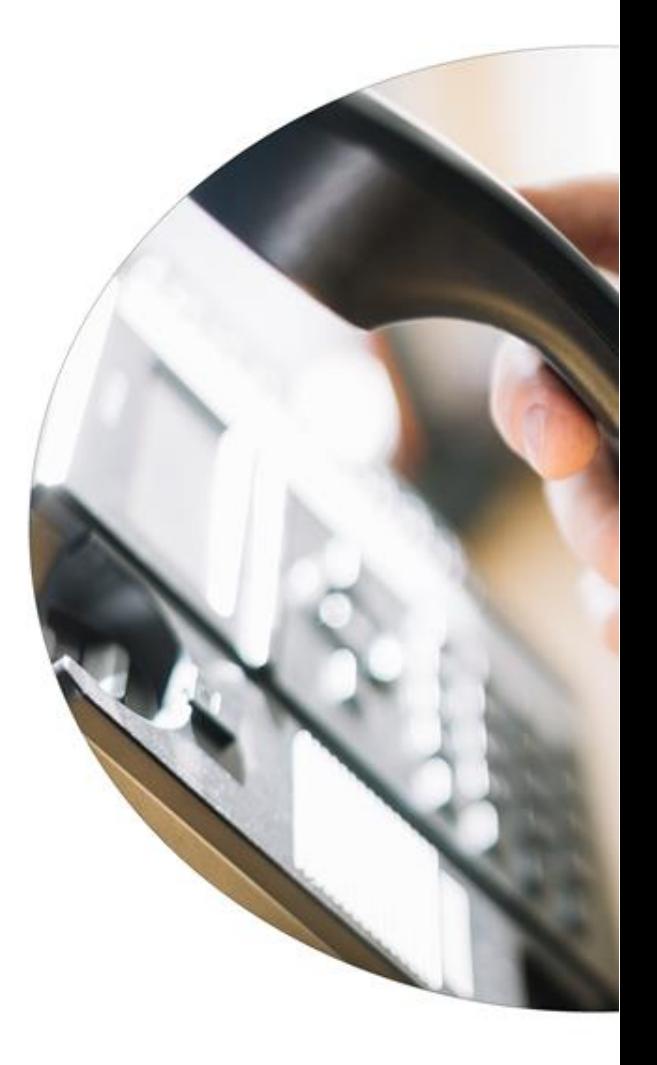

Utilice nuestro chat, es una forma muy eficaz de obtener ayuda Contacto & Soporte Chat vivo **1. Haga click para en el 2. Complete la información 3. Hable com nosotros !! icono inferior derecho para**  En línea Ξ **comenzar** En línea Porfavor llena este formulario abajo para empezar a charlar con el próximo agente disponible. Lourdes **X** ADVANCED EDP **DADOS GERAIS** Nombre de Empresa CIUNET - COMU Nome comercial  $CInt \cdot SA$ Nome anterior hola CIF **Joha de endereco** 2 Buenas tardes, ¿en qué puedo Nombre de Persona de Contacto 8 avudarle? Cancelar **Comenzar chat** We're  $\frac{1}{2}$  by tawk.to  $\bigoplus$   $\emptyset$   $\oplus$ Escriba aquí y pulse "Intro". De L a V | de 09.00H a 18.00H Indique la informacion basica para comenzar el chat Inicie su conversacion (Hora local de España)

**Fuera del horario arriba indicado, tambien nos puede enviar un chat, se lo responderemos en menos de 24h**

19

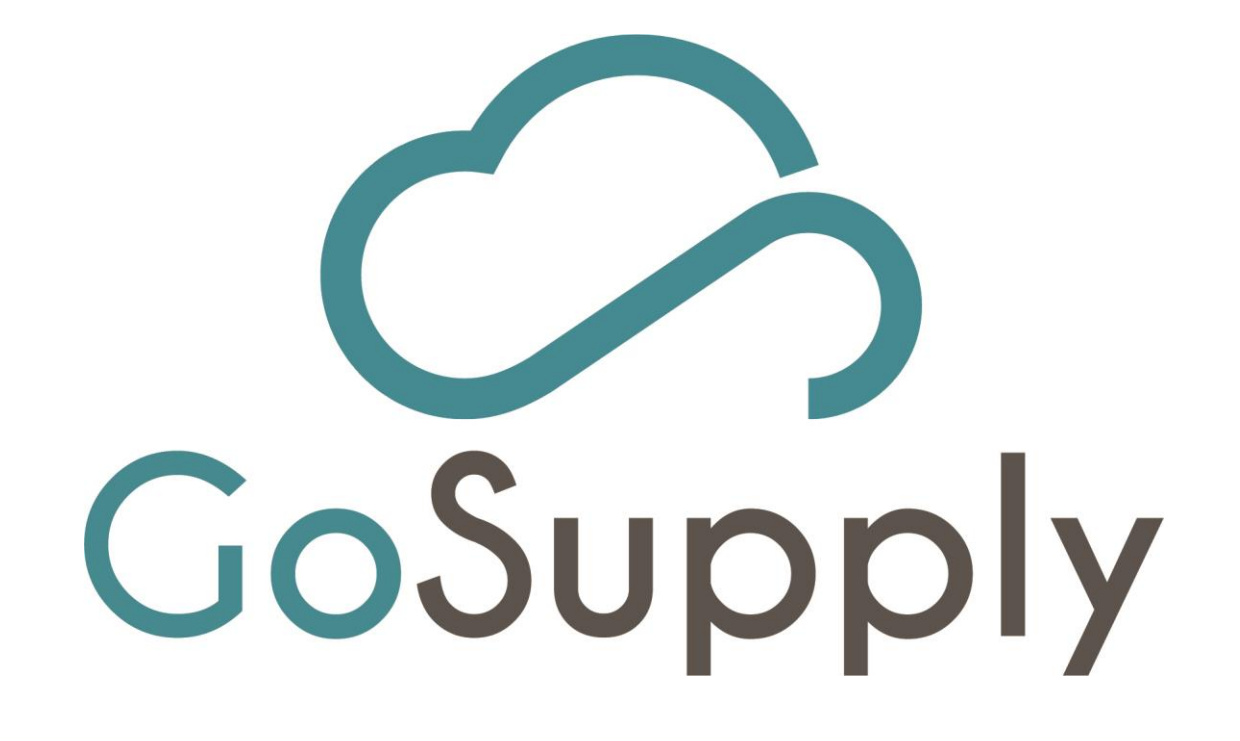